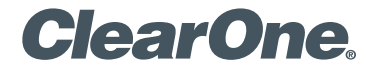

## **VIEW® Pro D310** High-definition, IP, Compressed Audio/Video Decoder Quick-Start Guide

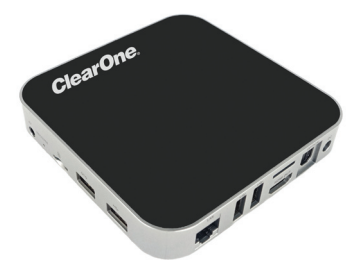

# **Table of Contents**

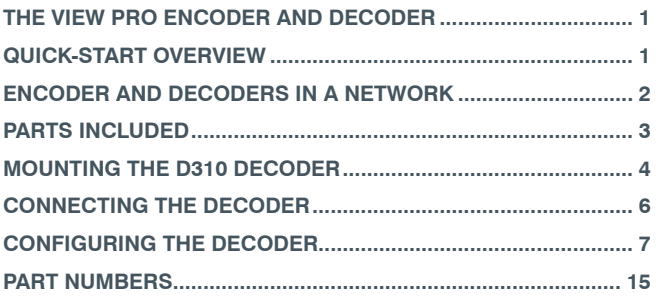

# **VIEW PRO D310 QUICK-START GUIDE THE VIEW PRO ENCODER AND DECODER**

ClearOne's VIEW Pro D310 decoder delivers the ultimate in high-quality, low-latency, 4:2:0 YCbCr color space digital media at unrivaled cost advantage. Distribution of all digital media is via existing IP networks and infrastructure to single-image, full-screen video applications.

ClearOne StreamNet® technology embedded within VIEW Pro encoders and decoders also facilitates automatic discovery, control, monitoring and distribution within StreamNet networks.

The VIEW Pro D310 decoder takes the combined video and audio stream, usually provided from a VIEW Pro encoder, decodes it, and then sends the video and audio to a display such as a HDTV or projector and sound system.

The latest version of the VIEW CONSOLE software can be found on the ClearOne website at **http://www.clearone.com/resources#network\_ media\_streaming**.

# **QUICK-START OVERVIEW**

You will be performing these steps in the following order to use the VIEW Pro D310 Decoder in your StreamNet network:

- 1. Mounting the D310 Decoder (Optional)
- 2. Connecting the D310 Decoder
- 3. Configuring the D310 Decoder

# **VIEW PRO ENCODER & DECODER ENCODER AND DECODERS IN A NETWORK**

The VIEW Pro encoder receives input from an AV source device such as BluRay Player, DVD Player, etc. and distributes it over a StreamNet TCP/ IP network using a standard 100 Mbit or Gbit Ethernet connection. The encoder provides the IP data for VIEW Pro decoders to deliver to the displays, therefore decoders are installed at the locations of the target video displays.

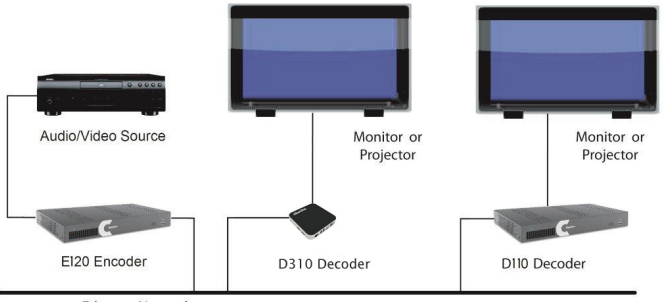

**Ethernet Network** 

This picture shows an example for connecting VIEW Pro devices in a network.

# **PARTS INCLUDED**

The following items are included with the VIEW Pro D310 Decoder:

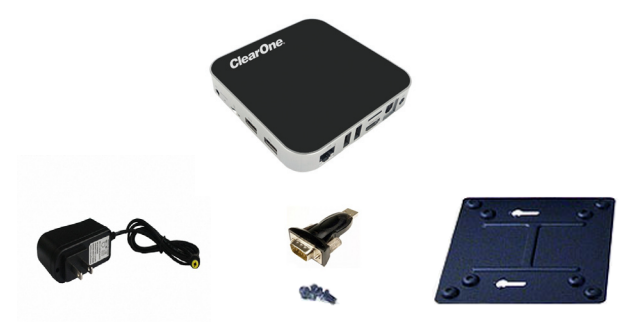

- D310 Decoder Unit
- Power Supply
- Mounting Plate (VESA, holes spaced 100 mm X 100 mm, 3.9 inches X 3.9 inches)
- Mounting Screws for Mounting Plate and D310 Unit
- USB to DB9 Serial Adapter

Verify that all items have been received. If there is any issue, please contact your ClearOne representative.

# **VIEW PRO ENCODER & DECODER MOUNTING THE D310 DECODER**

The D310 includes a Mounting Plate and screws. The Mounting Plate can be used on a wall or for applications where a decoder must be located on a VESA mount, such as on the back of a monitor.

Attach the Mounting Plate to a display with the 4 phillips-head screws. (Figure 1)

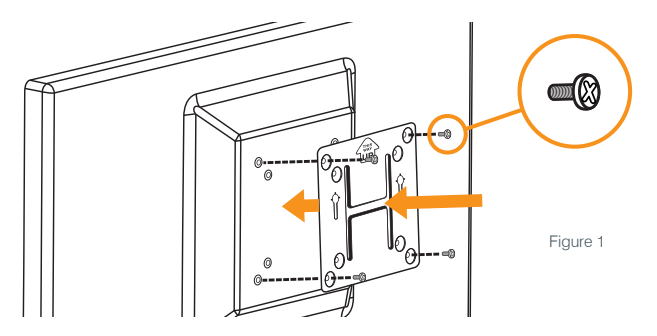

**NOTE:** Although the Mounting Plate does attach the decoder to the back of a display, it also allows the decoder to be attached to a separate VESA mount.

Insert the 2 screws with the extended heads into the back of the D310 and tighten. (Figure 2)

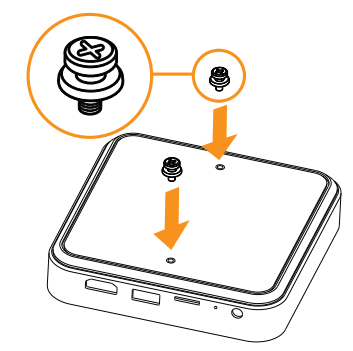

Figure 2

Align the D310 with the Mounting Plate so that indicator arrows on the plate and the decoder are pointed upward. Insert the heads of the extended screws on the D310 into the keyhole slots of the Mounting Plate and slide down to secure.

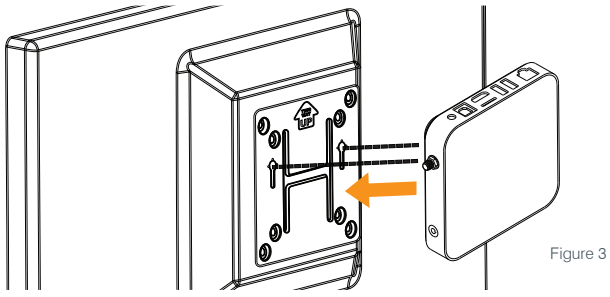

# **VIEW PRO ENCODER & DECODER CONNECTING THE DECODER**

Connect the D310 Decoder to:

- Ethernet LAN where the encoders and the computer running the VIEW CONSOLE program are connected
- HDMI Audio/Video output to the HDMI input on the display or projector
- USB 3.0 ports can be used by the USB to DB9 Serial Adapter allowing serial communication to/from the unit
- A provided DC power supply

**NOTE:** Carefully run the connected cables so they do not put strain on the connectors.

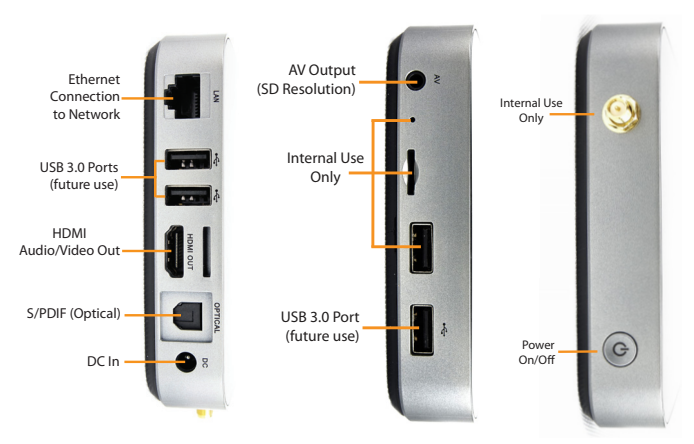

# **CONFIGURING THE DECODER VIEW PRO D310 QUICK-START GUIDE**

The VIEW Pro D310 Decoder is configured for use in the network with the VIEW CONSOLE program. VIEW CONSOLE is a PC-based program that allows you to configure devices so that they can communicate across a StreamNet network. Phases of the software setup include:

- Create a new or open an existing project
- Add the D310 device to the project
- Match the correct device from the right-hand column.
- Configuring the device with system-specific information regarding Display Outputs, Controls, IP.
- Saving the project
- Sending the configurations

These steps in these processes are detailed in the VIEW CONSOLE user manual available for viewing or download at www.ClearOne.com.

#### **NOTE:** VIEW CONSOLE version 3.02.xx or later is required to support the D310 decoder.

Information specific to the VIEW Pro Decoder is contained in the VIEW Pro - D310 Digital AV Decoder Installation and Users Manual available for viewing or download at www.clearone.com. (The steps for using the VIEW CONSOLE program and options for the D310 are similar to those of the D210 decoder).

### **VIEW PRO ENCODER & DECODER**

**Create a New or Open an Existing Project**

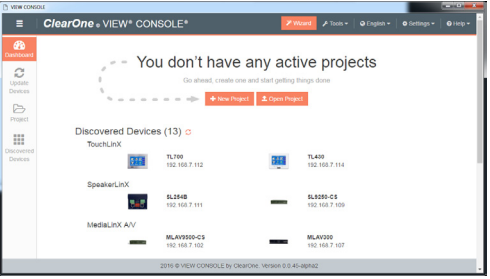

#### **Add the VIEW Pro D310 to the Project**

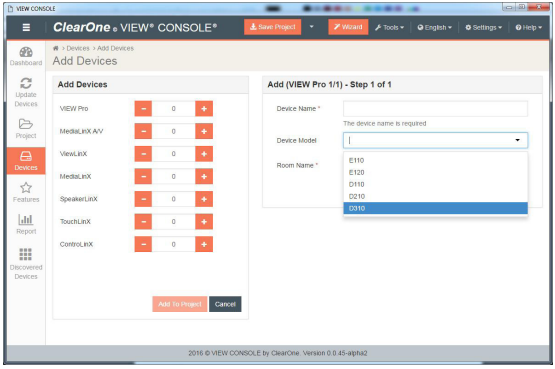

#### **Match the Correct Device from the Right-Hand Column**

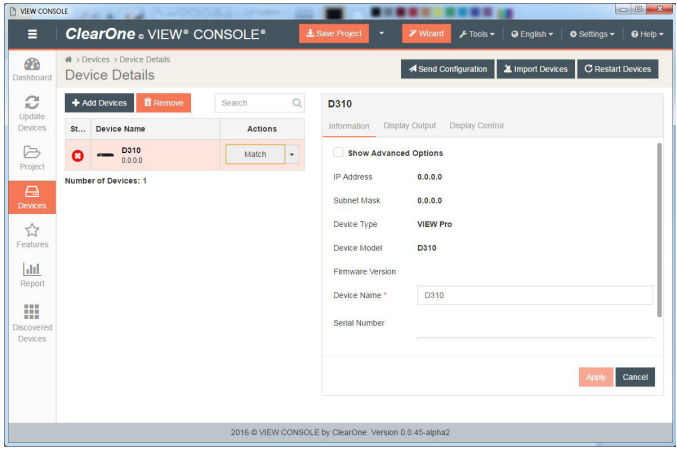

## **VIEW PRO ENCODER & DECODER Configuring: Info Tab for D310**

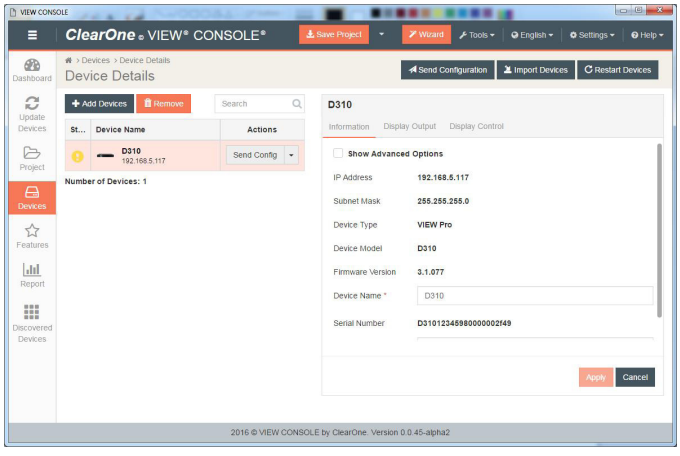

#### **Configuring: Info Tab Advanced Options for D310**

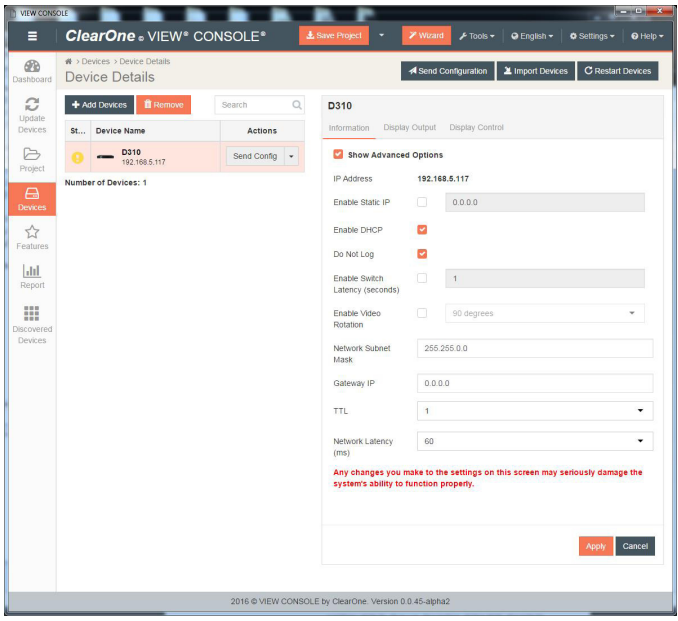

# **VIEW PRO ENCODER & DECODER Configuring: Display Outputs Tab for D310**

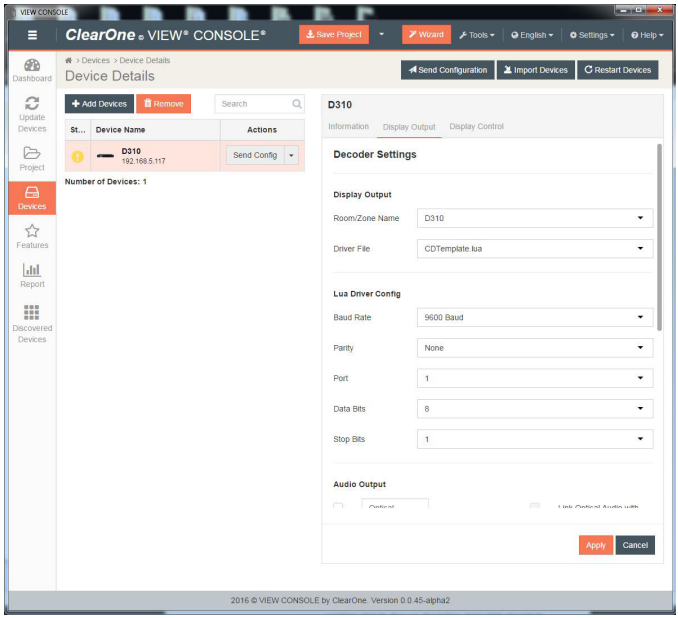

## **Configuring: Display Controls Tab for D310**

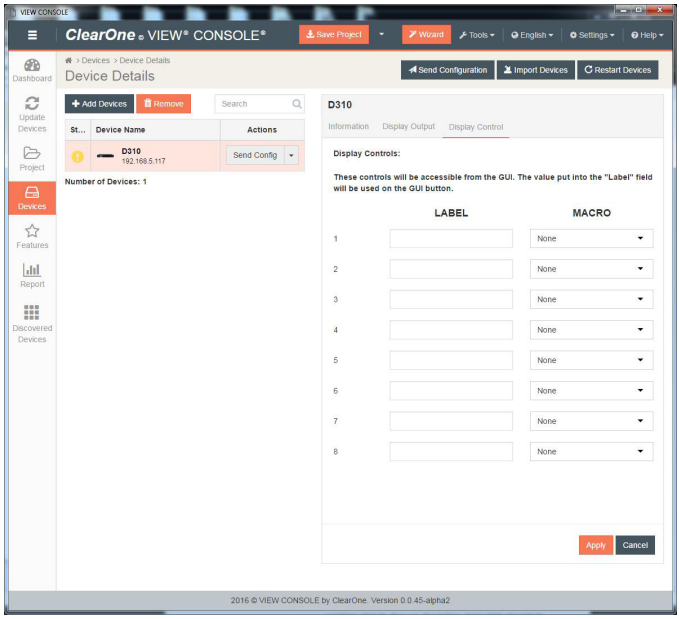

## **VIEW PRO ENCODER & DECODER**

#### **Saving the Project**

Select **File>Save** to save the project.

#### **Sending the Configurations**

With the project still open to the changes you just made, select the **Send Configuration to Device** icon or, in the case of multiple devices, the **Send Configuration to Multiple Devices** icon. This will send the configuration setting to the device(s).

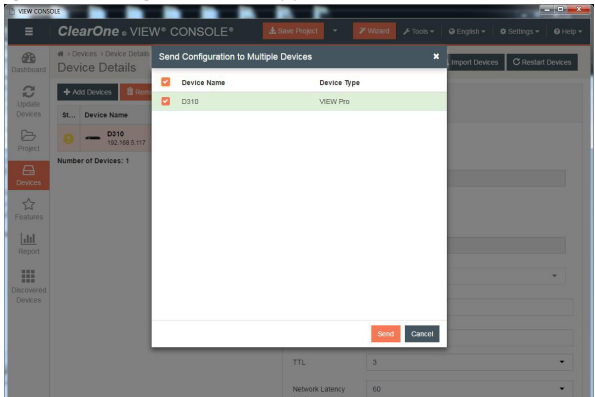

Wait for the device(s) to restart.

These steps in these processes are detailed in the VIEW CONSOLE manual available for viewing or download at www.ClearOne.com.

## **PART NUMBERS**

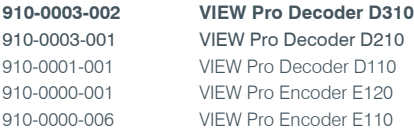

## **CONTACT INFORMATION**

#### **HEADQUARTERS:**

#### **Salt Lake City, UT USA**

5225 Wiley Post Way Suite 500 Salt Lake City, UT 84116

**Sales:** 800.705.2103 **Toll Free:** 800.945.7730 **Fax:** 801.303.5711 **e-mail:** sales@clearone.com

#### **Europe:**

**Tel:** +44.1454.616.977 **UK Tech Support:** +44.0800.680.0682 **General Tech Support:** +1.800.283.5936 **e-mail:** global@clearone.com

**Middle East: Tel:** +91.9930782195 **e-mail:** global@clearone.com **TechSales**

**Tel:** 800.705.2103 **e-mail:** techsales@clearone.com

**Technical Support Tel:** 800.283.5936 **e-mail:** tech.support@clearone.com

#### **Asia Pacific:**

**Tel:** +86.138.23287825 **Tech Support:** +86.18420152949 **e-mail:** global@clearone.com

**Other Regions: Tel:** +1.801.975.7200 **e-mail:** global@clearone.com

© 2016 ClearOne, Inc. All rights reserved. Information in this document is subject to change without notice. QSG-0030-001 Revision 1.1 AUGUST 2016